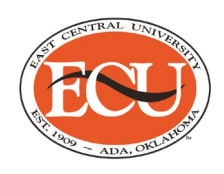

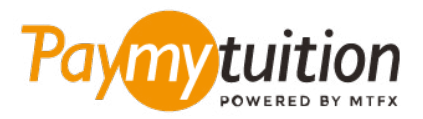

# CÓMO HACER TU PAGO

Pagar la matrícula con PayMyTuition es seguro, rápido y conveniente. Sigue los sencillos pasos que se muestran a continuación para completar tu pago:

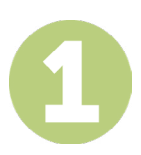

#### **ACCEDER AL PORTAL PAYMYTUITION**

Inicie sesión en el portal **[Colleague Self-Service](http://selfservice.ecok.edu/Student/Account/Login?ReturnUrl=%2fStudent%2f)**. Haga clic en "Student Finance" para ver el resumen de su cuenta. Seleccione "Make an International Payment" para ser redirigido al portal **PayMyTuition** y realizar el pago.

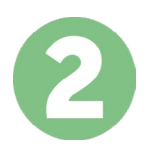

#### **SELECCIONA EL MÉTODO DE PAGO**

Revisa las opciones de pago proporcionadas y selecciona tu método de pago preferido. Las opciones de pago incluyen transferencias bancarias, tarjetas de débito / crédito en tu moneda local, pagos por eWallet y otras opciones locales.

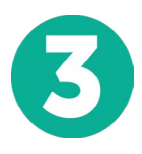

## **INGRESA TU INFORMACIÓN**

Ingrese tu información básica incluyendo número de estudiante. Incluiremos esta información en tu pago para que el equipo de East Central University pueda identificarlo fácilmente.

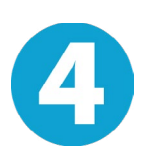

## **REALIZA TU PAGO**

Sigue las instrucciones proporcionadas para enviar tus fondos a **PayMyTuition** a través de tu método de pago seleccionado.

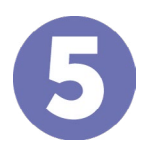

#### **SEGUIMIENTO Y CONFIRMACIÓN**

Realiza un seguimiento de tu pago iniciando sesión en tu **PayMyTuition Dashboard** en cualquier momento. Recibe mensajes de texto SMS, actualizaciones de estado de correo electrónico y confirmación de cuándo se realizó el pago.

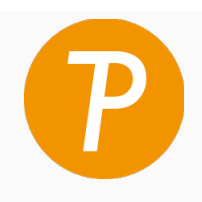

#### **Paymy** tuition

EUA y Canadá número gratuito: 1.855.663.6839 Llamada local EUA: + 201.209.1939 Llamada local Canadá: + 905.305.9053 Correo electrónico: support@paymytuition.com Web: www.paymytuition.com

**Excelentes**

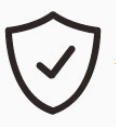

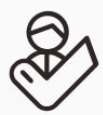

 **tarifas**

**Seguridad Servicio**